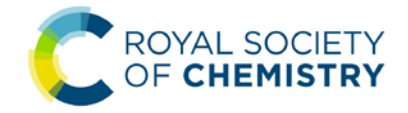

# **Article Licensing System – Read & Publish**

- 1. On acceptance of manuscript, authors get an email with a link to the licensing system.
- 2. The link takes them to a page with the details of the manuscript provided at submission. Please note that authors can't change their manuscript details here, they will be able to do that at proof correction process

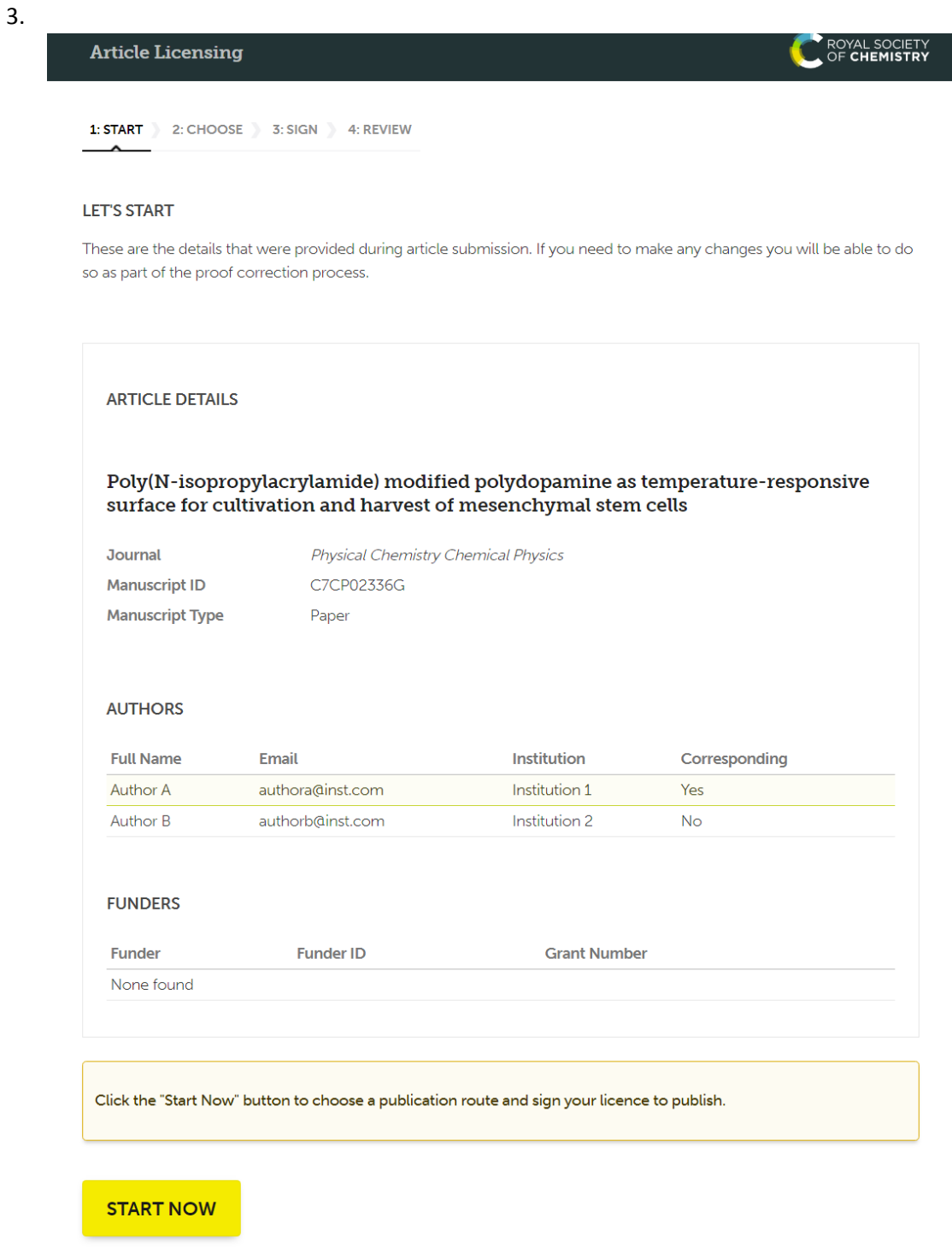

4. Author clicks Start now

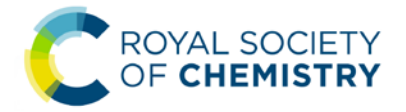

System automatically identifies the author as being from a Read & Publish institute based on the author email domain

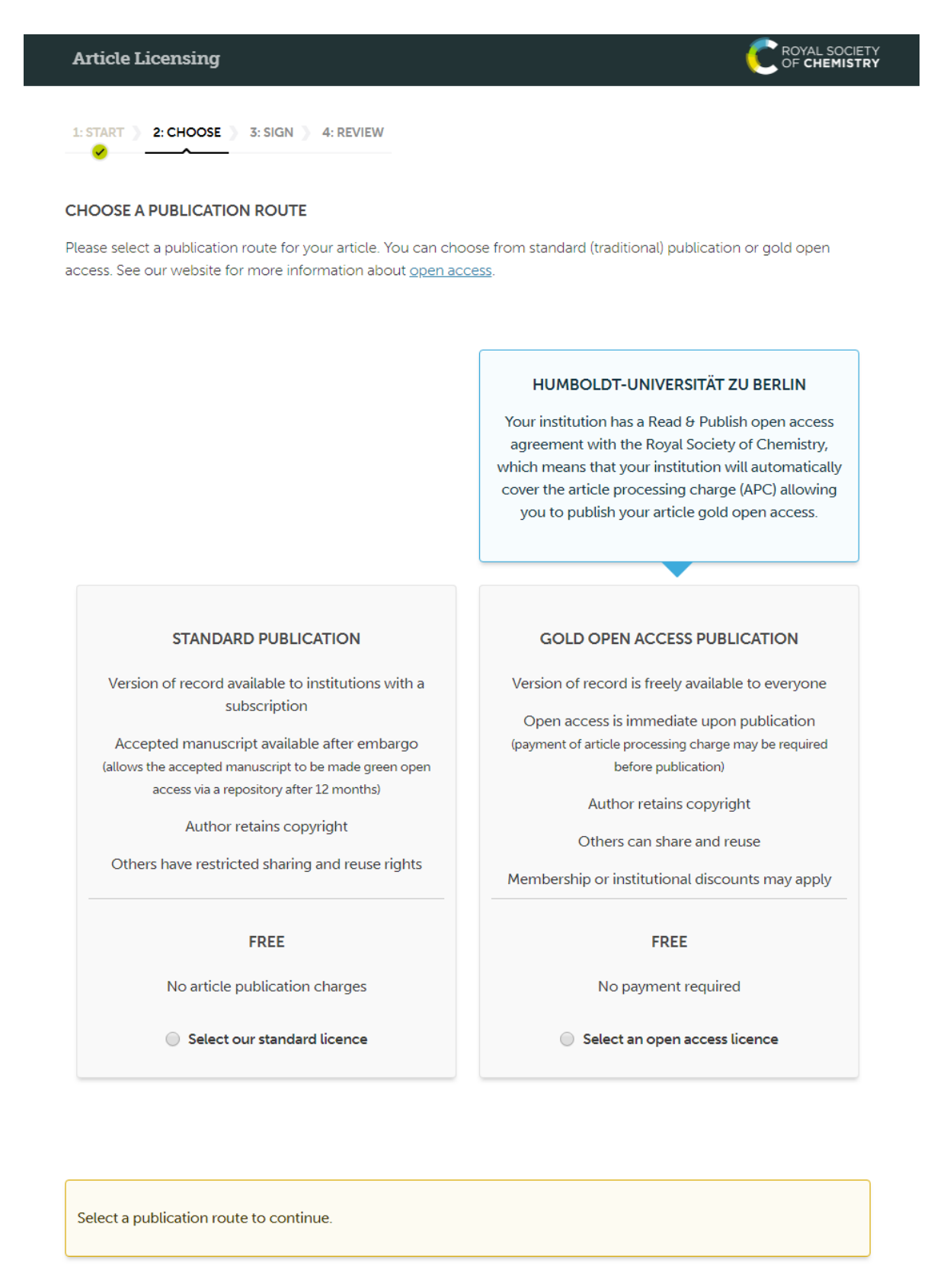

**CONTINUE** 

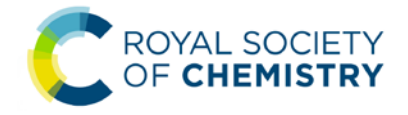

5. If the author selects standard publication instead of OA, they get a notification that they are not complying with their institute's preferred mode of publication.

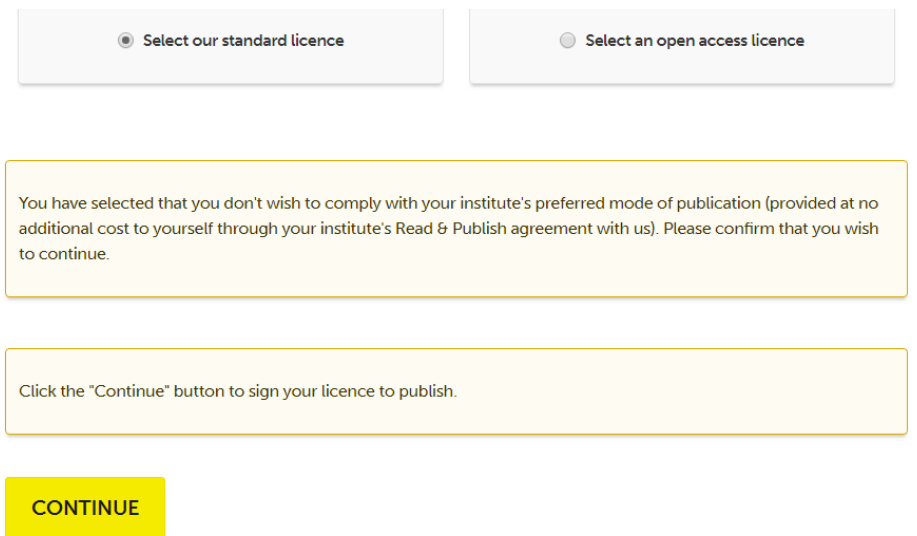

6. If the author selects Gold Open Access Publication, they are given an option of the two creative commons licenses

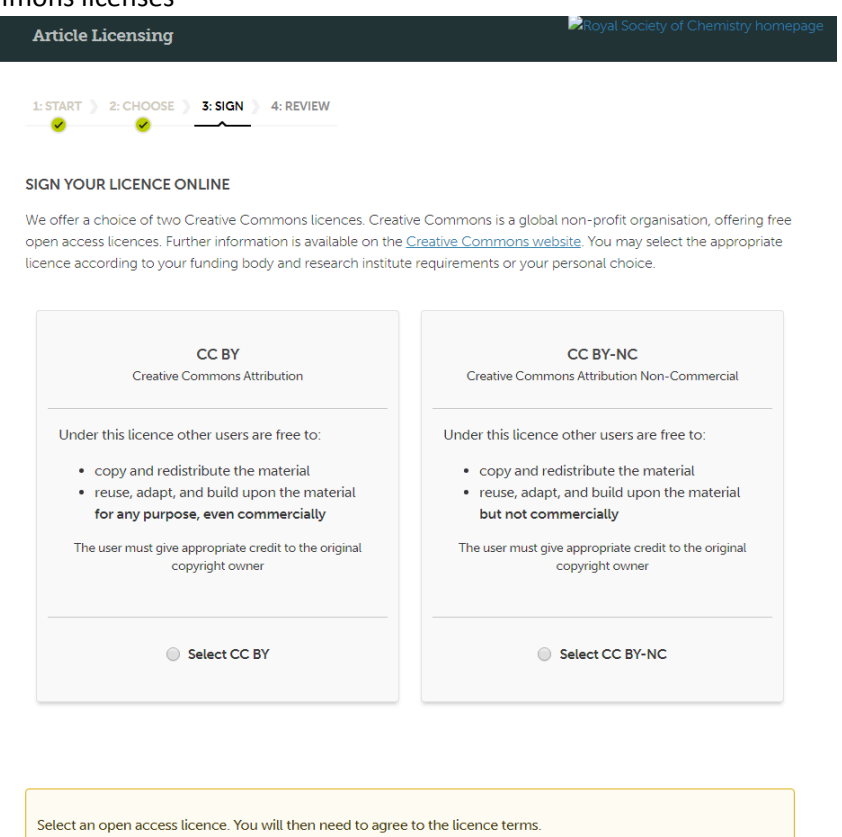

**CONTINUE** 

7. Once the author has selected a licence they will be able to view the full terms of the licence and tick to confirm that they accept these terms.

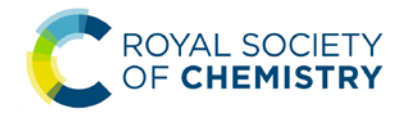

8. The author is then presented with a page to review and finish, this page highlights that the institution has covered the cost of OA publication under the Read & Publish agreement.

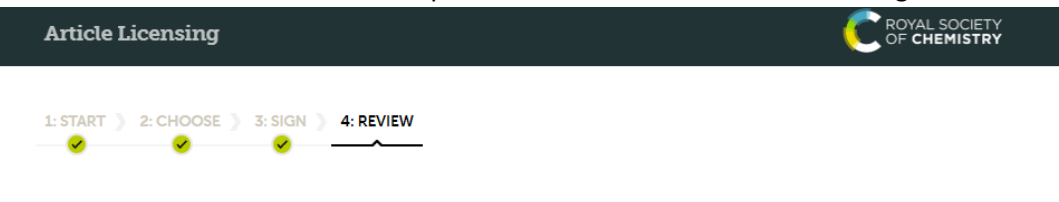

#### **REVIEW YOUR DETAILS**

Please check the details you have entered and ensure they are correct. If you need to make any changes to the article details you will be able to do so as part of the proof correction process.

## **ARTICLE DETAILS**

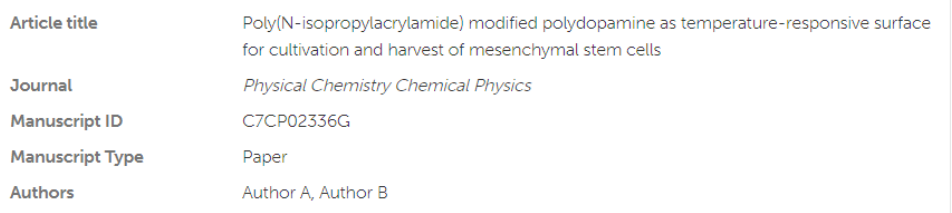

### **PUBLICATION ROUTE**

Gold open access publication

#### **LICENCE**

CC BY - Creative Commons Attribution

### **PAYMENT OPTIONS**

Paid by Read & Publish agreement - Humboldt-Universität zu Berlin

Your institution has a Read & Publish open access agreement with the Royal Society of Chemistry. The cost of the article processing charge (APC) has been paid by your insitution.

Click the "Confirm and Finish" button to complete the article licensing process.

You will receive email confirmation of the details you have entered.

**CONFIRM AND FINISH** 

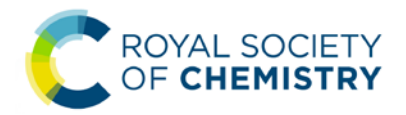

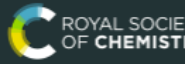

1: START > 2: CHOOSE > 3: SIGN > 4: REVIEW  $\begin{array}{ccc} \bigtriangledown & & \bigtriangledown & \bigtriangledown \end{array}$ 

## **ALL DONE!**

Thank you for signing your licence to publish for your article.

If you have any questions please contact our Customer Services team.

# **ARTICLE DETAILS**

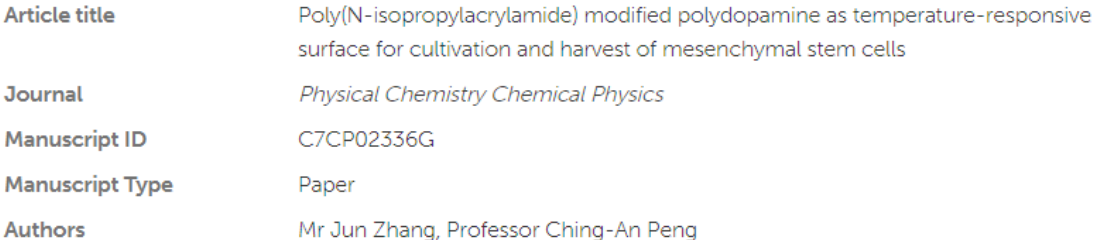

## **PUBLICATION ROUTE**

Gold open access publication

## **LICENCE**

CC BY - Creative Commons Attribution

# **PAYMENT DETAILS**

Paid by Read & Publish agreement - Humboldt-Universität zu Berlin

Your institution has a Read & Publish open access agreement with the Royal Society of Chemistry. The cost of the article processing charge (APC) has been paid by your insitution.

# **■** Print this page